# **Сетевой, интерактивный, открытый расчет газотурбинной энергетической установки**

В.А. Волощук<sup>1</sup>, К.А. Орлов<sup>2</sup>, В.Ф. Очков<sup>2</sup> (Национальный университет водного хозяйства и природопользования, г. Ровно, Украина<sup>1</sup> и МЭИ(ТУ) – ООО «Триеру»<sup>2</sup>)

В предыдущей статье данного цикла («Автоматизация & IT в энергетике», № 2 – 3, 2009) было рассказано, как с помощью инженерного калькулятора Mathcad™ с прикрепленными к нему функциями с префиксом wsp по свойствам воды и водяного пара пакета WaterSteamPro, можно рассчитать и визуализировать паротурбинный цикл ТЭС. В связи с внедрением в настоящее время газотурбинных и парогазовых энергетических установок для повышения маневренности и экономичности электростанций пакет WaterSteamPro™ был дополнен функциями с префиксом wspg, возвращающими свойства газов и газовых смесей. В данной статье изложена методика работы с данными функциями на примере расчета газотурбинной энергетической установки.

*Рассматривается применение инженерного калькулятора Mathcad™ (с подключенными функциями пакета WaterSteamPro), позволяющего производить расчеты циклов паротурбинных, газотурбинных и парогазовых установок и открывать их в интернете с помощью сетевого публикатора Mathcad Calculation Server™ для интерактивного использования.*

Перспективное направление развития энергетики связано с газотурбинными (ГТУ) и парогазовыми (ПГУ) энергетическими установками тепловых электрических станций [1]. Такие установки имеют ряд преимуществ по сравнению с другими тепловыми двигателями для производства электрической и тепловой энергии. ГТУ характеризуются высоким уровнем маневренности, что является важной характеристикой для пиковых электрогенерирующих установок, занимают небольшие размеры и имеют относительно низкие удельные капиталовложения. Современные ПГУ характеризуются низким уровнем вредных выбросов в атмосферу, меньшими по сравнению с ПТУ удельными расходами охлаждающей воды, более низким уровнем теплового загрязнения.

Пути повышения эффективности таких установок до конца еще не исследованы и представляют собой сложную многопараметрическую проблему. Результаты исследований и анализ разных схем ГТУ и ПГУ можно найти в специализированной литературе, которая не всегда является доступной, и которая, учитывая многофакторное влияние разных параметров на работу ГТУ и ПГУ, дает не полную картину о зависимости показателей работы таких установок от влияющих факторов.

Специалистами Московского энергетического института при участии сотрудников других организаций созданы по технологии Mathcad Calculation Server сервера <http://twt.mpei.ac.ru/ochkov/WSPHB> и <http://twt.mpei.ac.ru/TTHB/2/ThermCycleMCS.html> для расчета свойств рабочих тел и теплоносителей энергетики, а также для расчета и визуализации процессов и циклов теплоэнергетических установок в интерактивном режиме [2-5].

Для примера рассмотрим методику расчета и визуализации цикла Брайтона по технологии Mathcad Calculation Server для публикации в Интернете (http://twt.mpei.ac.ru/MCS/Worksheets/PTU/Vv-14.xmcd). Расчет будем вести без учета охлаждения газовой турбины, хотя, учитывая сегодняшние тенденции увеличения температуры газов перед газовой турбиной, охлаждение необходимо учитывать. Этот вопрос будет рассматриваться в других наших работах.

Перед началом расчета необходимо ввести исходные данные. В зависимости от детальности расчета количество этих данных может быть разным. На рис. 1 предлагается соответствующий блок исходных данных, подготовленный по технологии Mathcad

Calculation Server. Эти данные позволяют провести достаточно детальный термодинамический расчет цикла Брайтона.

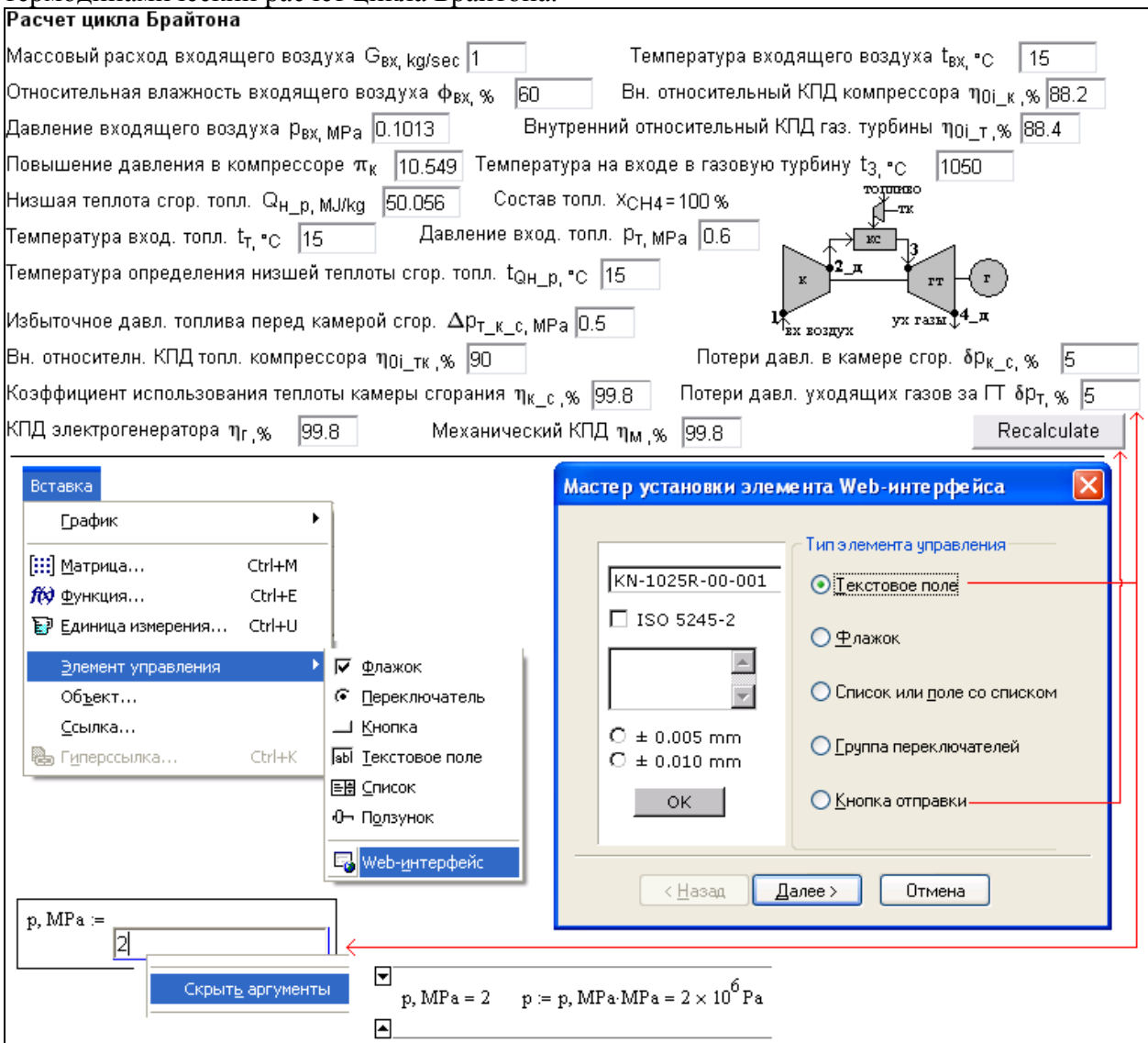

*Рис. 1. Блок исходных данных и схема простой ГТУ открытого типа подготовленного по технологии Mathcad Calculation Server*

Для удобства расчета выбираем приемлемые единицы измерения (например, kJ/(kg g) – килоджоуль на килограмм газа и т.д.) (рис. 2). Дополнительные операции при расчете (например, механизм выбора единиц измерения, ссылка на программу WaterSteamPro и т.д.) можно скрыть в Areas (Collapse-Expand) (рис. 2).

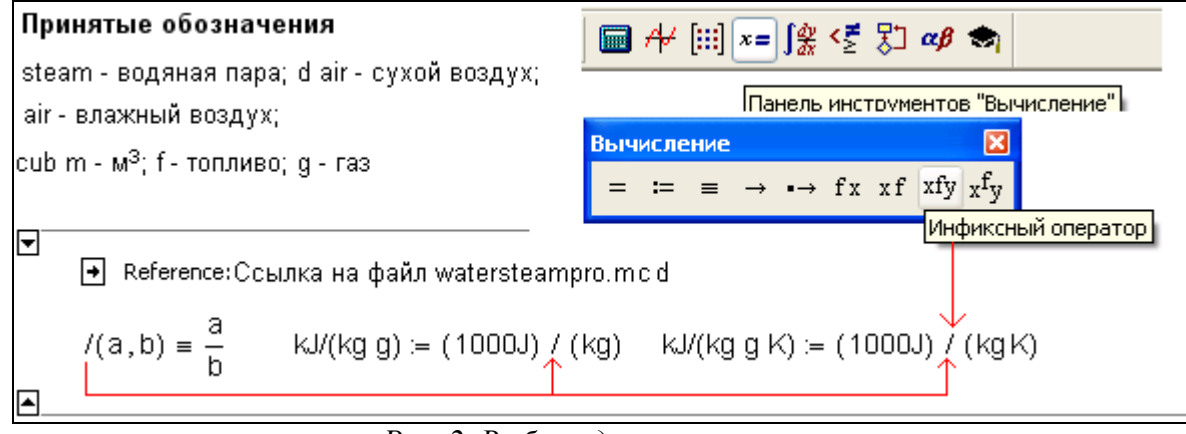

*Рис. 2. Выбор единиц измерения*

При расчете ГТУ одной из первых задач является определение состава рабочего тела, которое в разных частях двигателя может быть разным. Сначала необходимо определить состав входящего в компрессор воздуха. Поскольку воздух влажный, то необходимо знать его влагосодержание. Для этого вычисляется предельное давление воды при температуре входящего воздуха. При температуре ниже тройной точки это давление определяется по давлению сублимации, свыше - по давлению насыщения. После этого вычисляем массовое и мольное влагосодержание входящего воздуха, используя известные формулы термодинамики (рис. 3). Имея долевое (процентное) содержание влажного воздуха, можно создать расчетную смесь входящего в компрессор воздуха. Для этого используем функцию concat(s1,s2,...) (слияние нескольких строк s1, s2, ...) в одну и функцию num2str(x), которая возвращает строку, знаки которых соответствуют десятичному значению числа x. Функция num2str(x) используется, когда проще манипулировать с числом как со строкой, нежели как с математической переменной.

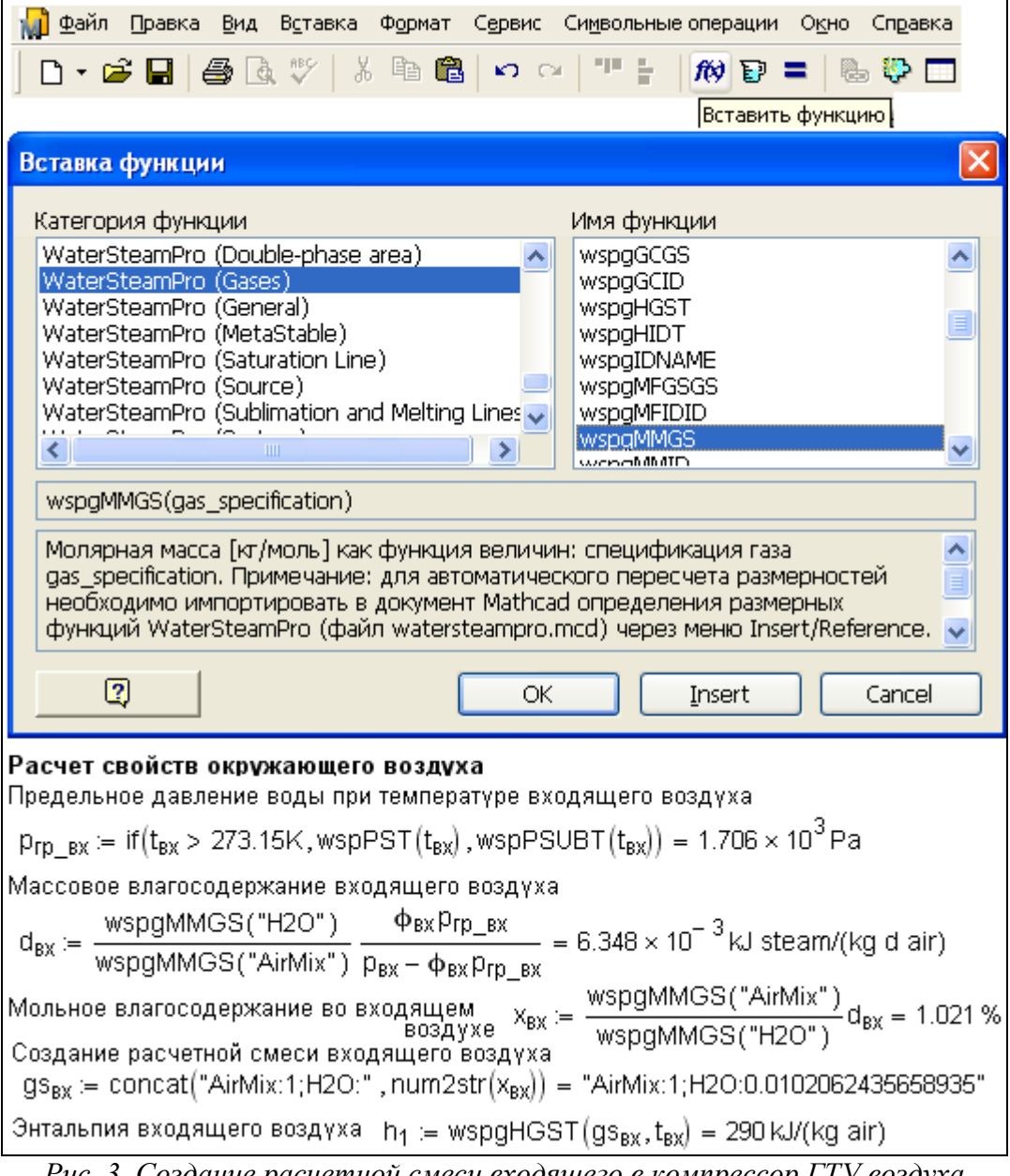

*Рис. 3. Создание расчетной смеси входящего в компрессор ГТУ воздуха*

После этого выполняем расчет компрессора. Для этого, используя функции WaterSteamPro, вычисляем термодинамические параметры воздуха на входе и выходе из компрессора, а также работу компрессора при сжатии в изоэнтропном и реальном процессах (рис. 4).

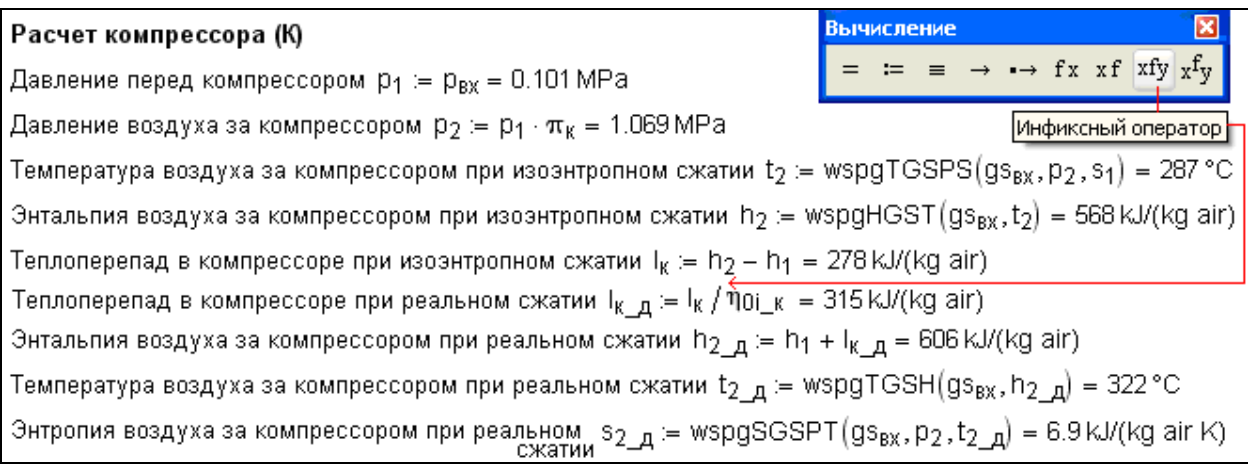

*Рис. 4. Расчет компрессора*

Рабочим топливом в ГТУ может быть или газ, или жидкое топливо. Согласно требованиям с учетом потерь в газораспределительном пункте давление природного газа на 0,3 - 0,5 МПа должно превышать максимальное давление воздуха, направляемого из компрессора в камеры сгорания [1]. Если это условие не соблюдается, необходима установка дожимных компрессоров повышения давления газов.

При расчете камеры сгорания ГТУ удобно использовать эталонный природный газ, состоящий из чистого метана (CH<sub>4</sub>=100 %) [1]. Это облегчает сравнение расчетов разных тепловых схем ГТУ. Исходный документ по определению термодинамических свойств метана доступен в сети Интернет по адресу [http://twt.mpei.ac.ru/orlov/gases/methan\\_functions.mcd.](http://twt.mpei.ac.ru/orlov/gases/methan_functions.mcd) Данный файл можно "скачать" и вставить непосредственно в расчетный документ (рис. 5).

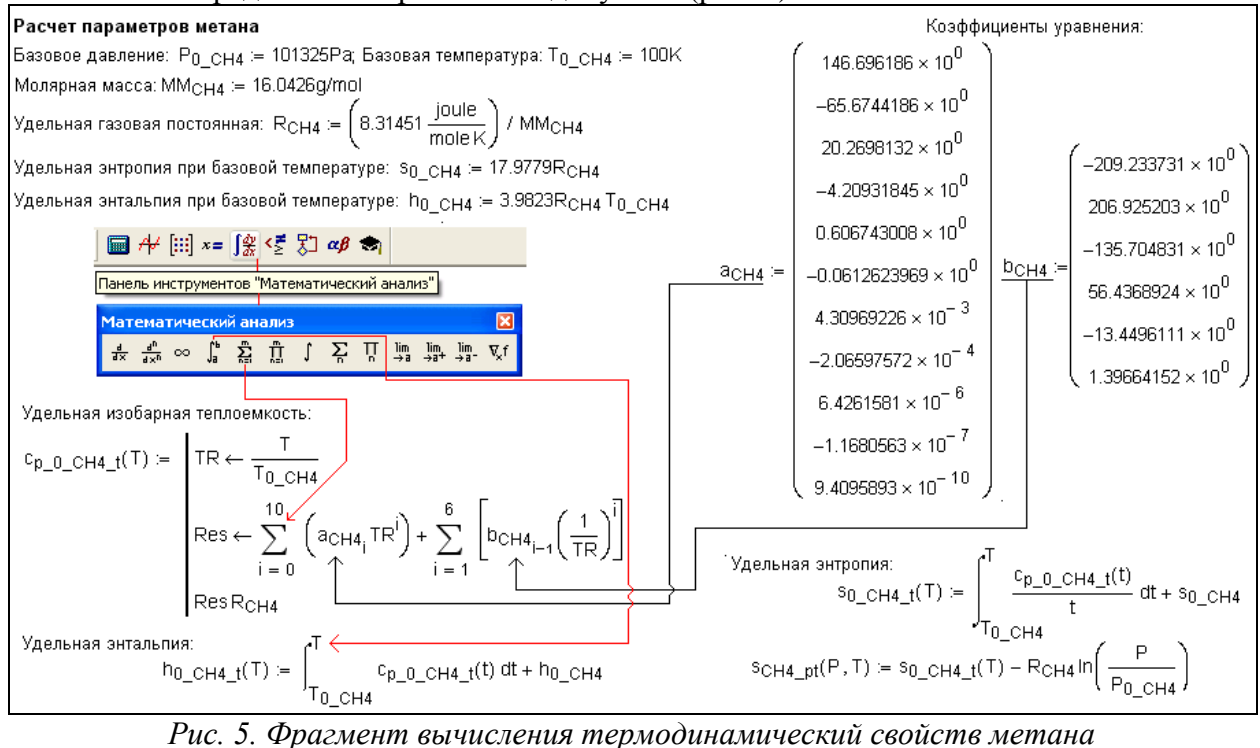

Имея возможность расчета термодинамических свойств метана, можно вычислить топливный (дожимной компрессор) компрессор, в частности: работу сжатия топлива и энтальпию на входе и выходе из топливного компрессора (рис. 6).

### Расчет топливного компрессора (ТК)

Энтальпия топлива перед топливным компрессором h<sub>BX-TK</sub> = h<sub>0-CH4-t</sub>(t<sub>T</sub>) = 602 kJ/(kg f) Энтропия топлива перед топливным компрессором  $s_{BX,TK} = s_{CH4,pt}(p_T, t_T) = 10.6 \text{ kJ/(kg f K)}$ Давление топлива за топливным компрессором. р $_{\rm BBK\,TK} \coloneqq {\sf p}_2(1-\delta{\sf p}_{\sf p-B}) + \Delta{\sf p}_{\sf T-K-C} = 1.515\,{\sf MPa}$ Температура топлива за ТК при изоэнтропном сжатии  $\rm t_{BBN-TE}\coloneqq t_{CH4-DS}(p_{BBK-TE},s_{BX-TE})=82\,^{\circ}\rm C$ Энтальпия топлива за ТК при изоэнтропном сжатии h<sub>вых тк</sub> := h<sub>0 CH4</sub> t(t<sub>вых тк</sub>) = 756 kJ/(kg f) Теплоперепад в ТК при изоэнтропном сжатии  $I_{TK}$  = h<sub>вых тк</sub> – h<sub>вх тк</sub> = 154 kJ/(kg f) Теплоперепад в ТК при реальном сжатии  $I_{TK-A} = I_{TK}/\eta_{0i_TK} = 171 \text{ kJ/(kg f)}$ Энтальпия топлива за ТК при реальном сжатии  $h_{BbK\_TK\_A} := h_{BK\_TK} + l_{TK\_A} = 774 \text{ kJ/(kg f)}$ 

## *Рис. 6. Расчет топливного компрессора*

Расчет камеры сгорания нужно начинать с определения теоретического количества воздуха (объем, масса), необходимого для сгорания единицы топлива (для газа это 1 м<sup>3</sup> при нормальных условиях). Для этого необходимо использовать стехиометрические реакции горения. Используя эти же реакции, можно определить и объемы продуктов сгорания. При этом удобным является использование функции WaterSteamPro для определения состава воздуха, участвующего в горении (рис. 7).

Доля кислорода во входящем воздухе  $X_{O2}$  := wspqVFGSGS(qs $_{\rm ex}$ ,"O2") = 20.778 % Доля водорода во входящем воздухе X<sub>H2</sub> := wspgVFGSGS(gs<sub>BX</sub>,"H2") = 9.899  $\times$  10<sup>-3</sup>% Доля воды во входящем воздухе Х<sub>Н20</sub> := wspgVFGSGS(gs<sub>ex</sub>,"H2O") = 1.01 % Теоретическое количество входящего воздуха, необходимое для полного сгорания топлива при н/у  $V_0 = \frac{2x_{CH4}}{x_{O2} - 0.5x_{H2}} = 9.628 \text{ cub m/cub m}$ Теоретический объем азота, который образовался при сгорании 1 м<sup>з</sup> топлива  $V_0$ <sub>N2</sub> := wspgVFGSGS(gs<sub>BX</sub>, "N2")  $V_0$  = 7.437 cub m/cub m

### *Рис. 7. Фрагмент расчета камеры сгорания ГТУ*

Используя функции concat(s1, s2, ...) и num2str(x), формируем смесь продуктов сгорания (рис. 8).

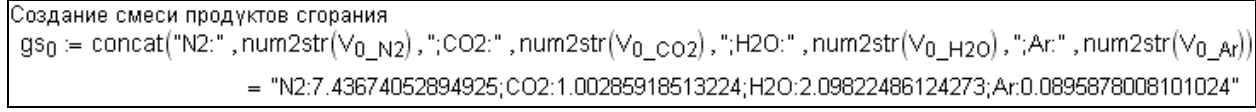

## *Рис. 8. Создание расчетной смеси продуктов сгорания*

Камера сгорания должна обеспечить заданную температуру рабочего тела перед газовой турбиной за счет подачи воздуха в количестве, которое превышает теоретически необходимое для полного сгорания топлива.

Имея энтальпии всех входящих и выходящих потоков в камеру сгорания, можно составить ее тепловой баланс и вычислить избыточный расход воздуха, необходимый для создания заданной температуры рабочего тела перед газовой турбиной. Учитывая, что температура определения наиболее низкой теплоты сгорания топлива может быть разной, необходимо все энтальпии входящих и выходящих потоков привести к этой температуре (рис. 9).

Приведем все удельные энтальпии к температуре определения Q<sub>u</sub>P  $h_1$  aHp = h<sub>1</sub> - wspgHGST (gs<sub>BX</sub>, t<sub>QH, p</sub>) = 0 kJ/(kg air)  $h_{2\text{ qHD}} = h_{2\text{ }\mu} - \text{wspgHGST}$  (gs<sub>BX</sub>, t<sub>QH, p</sub>) = 315.482 kJ/(kg air)  $h_{3n}$ <sub>aHp</sub> = h<sub>3nr</sub> - wspgHGST(gs<sub>0</sub>,t<sub>QHp</sub>) = 1297.203 kJ/(kg g)  $h_{\text{BBK TK A}}$  дана =  $h_{\text{BBK TK A}} - h_0$  CH4 t(to н а) = 178.417 kJ/(kg f)  $h_{BX,TK,QHD} = h_{BX,TK} - h_{0,CH4}t(t_{QH,D}) = 0$  KJ/(kg f)  $h_{3_aair_qnp} = h_{3_aair} - wspgHGST(g_{Bx}, t_{QH_p}) = 1142.291 \text{ kJ/(kg air)}$ 

*Рис. 9. Приведение энтальпий рабочих тел к температуре определения низшей теплоты сгорания топлива*

Общий тепловой баланс камеры сгорания складывается из теплоты, внесенной воздухом, топливом, распыливающим агентом (если он есть), теплоты, выделенной при горении топлива, и теплоты, вынесенной из камеры сгорания смесью продуктов сгорания и избыточного воздуха. На рис. 10 приведено уравнение теплового баланса камеры сгорания простой ГТУ открытого типа (цикл Брайтона) при отсутствии распыливающего агента (это может быть вода для снижения выбросов  $NO_x$ ). На этом же рисунке приведено вычисление избыточного расхода топлива для 1 кг топлива. Это можно сделать встроенным в Mathcad блоком Given-Find, но можно обойтись и без него. А также создание смеси рабочего тела в газовой турбине.

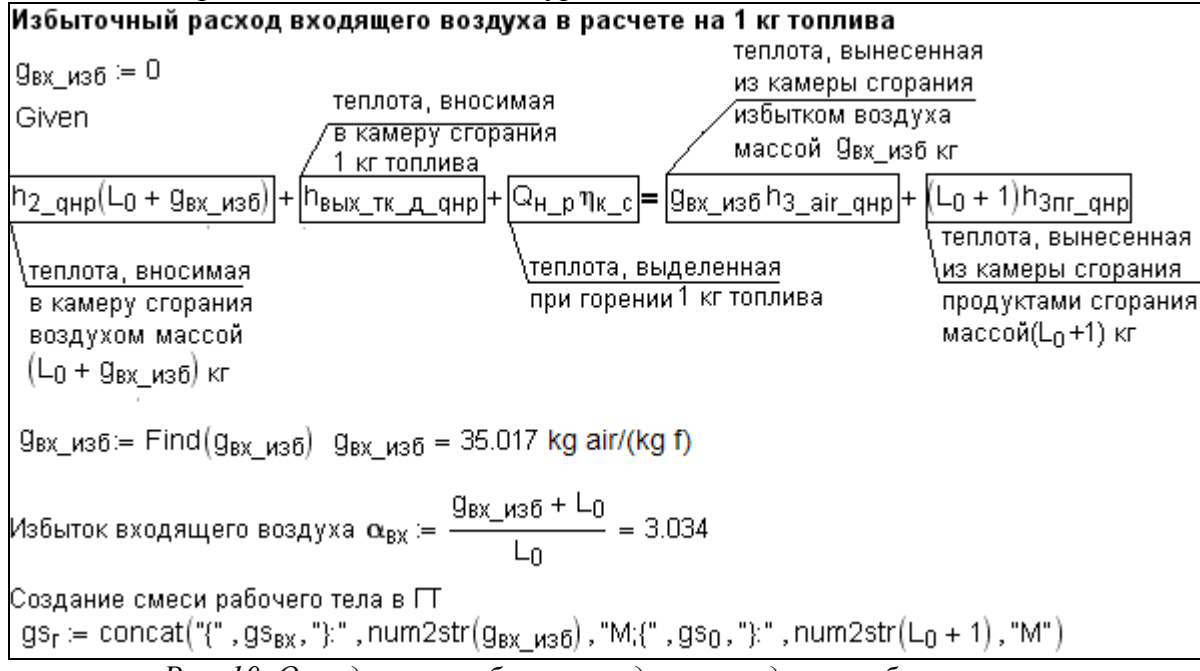

*Рис. 10. Определение избытка воздуха и создание рабочего тела*

При расчете газовой турбины необходимо знать давление до и после турбины. Давление рабочего тела перед турбиной определяется при известном уже давлении воздуха за компрессором с учетом потерь в тракте "компрессор – камера сгорания – вход в газовую турбину". Давление рабочего тела за турбиной определяется исходя из значения давления газов на выходе из ГТУ (как правило, это атмосферное давление) с учетом потерь в выходном тракте ГТУ. Дальнейшее определение параметров работы газовой турбины производится с использованием функций WaterSteamPro (рис. 11).

## Расчет газовой турбины (П)

Давление перед ГТ-р $_3$  := р $_2(1-\delta\mathsf{p}_{\mathsf{K}-\mathsf{c}})$  = 1.015 МРа Энтропия рабочего тела при температере  $t_3$  $s_3$  = wspgSGSPT  $(gs_1, p_3, t_3)$  = 8.168 kJ/(kg g K) Давление газов за турбиной р $_4$  := р $_{\rm{ex}}(1+\delta {\rm{p_{T}}})=0.1064\, {\rm{MPa}}$ Температура рабочего тела за турбиной при изоэнтропном расширении  $\mathrm{t}_4 = \mathrm{wspgTGSPS}(\mathrm{gs}_\mathrm{f}, \mathrm{p}_4, \mathrm{s}_3) = 492\,^{\circ}\mathrm{C}$ Энтальпия рабочего тела за турбиной при изоэнтропном расширении h $_4$  := wspgHGST (gs<sub>r</sub>,t $_4$ ) = 813 kJ/(kg g) Теплоперепад в турбине при изоэнтропном расширении  $I_{\text{H}} = h_3 - h_4 = 673 \text{ kJ/(kg g)}$ Теплоперепад в турбине при реальном расширении  $I_{\Pi, \Pi} = I_{\Pi} \eta_{0i} + 595$  kJ/(kg g) Энтальпия рабочего тела за турбиной при реальном расширении h4\_д := h3 – l<sub>m\_д</sub> = 891 kJ/(kg g) Температура рабочего тела за турбиной при реальном расширении  $t_{4-n}$  := wspgTGSH(gs<sub>r</sub>, h $_{4-n}$ ) = 560 °C Энтропия рабочего тела за турбиной при реальном  $s_{4\_\text{A}} = \text{wspgSGSPT}\left(\text{gs}_\text{f},\text{p}_4,\text{t}_{4\_\text{A}}\right) = 8.3 \text{ kJ/(kg g K)}$ расширении

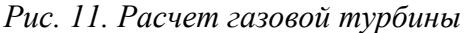

Имея данные по количеству теоретически необходимого воздуха для горения 1 кг топлива, количеству избытка воздуха для 1 кг топлива, можно определить расход рабочего тела через газовую турбину и расход топлива для заданного количества входящего в компрессор воздуха (рис. 12).

Общее количество теплоты, подведенное к ГТУ извне, состоит из теплоты, подведенной входящим воздухом, теплоты входящего топлива и теплоты, подведенной при сгорании топлива (рис. 12).

Конечными показателями расчета ГТУ могут быть: мощность компрессора, мощность топливного (дожимного компрессора), мощность газовой турбины, мощность ГТУ на выводах электрогенератора, КПД ГТУ и т.д. (рис. 12).

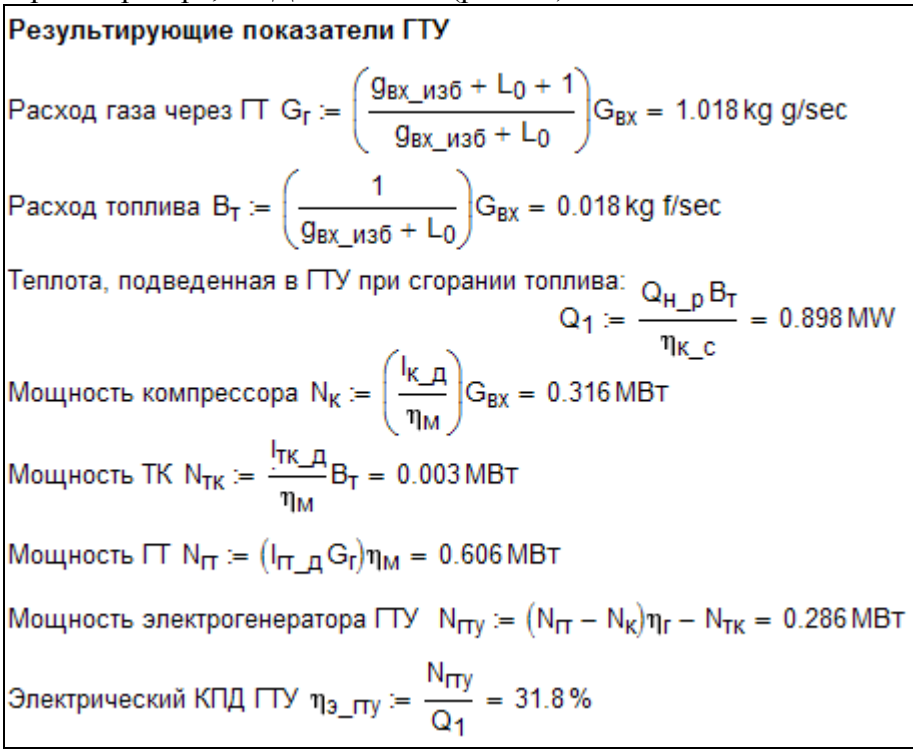

### *Рис. 12. Результирующие показатели цикла Брайтона*

Для визуализации цикла ГТУ необходимо подготовить соответствующие данные, а именно – заполнить векторы, элементы которых определяют параметры рабочего тела в различных точках цикла Брайтона. Эти векторы формируются Mathcad-операторами, показанными на рис. 13. Такие векторы также необходимо формировать на всех четырех участках цикла ГТУ (компрессор, камера сгорания, газовая турбина и охлаждение уходящих (отработанных) газов), затем функцией stack объединить их в один вектор, а

полученные пары векторов отображать на соответствующих диаграммах, вид которых (T, s – диаграмма, h, s – диаграмма и т.д.) задается пользователем. Размер (длина) данных векторов также задается пользователем. На рис. 13 размер векторов составляет 300 элементов, пронумерованных от 0 до 299. В среде Mathcad векторы можно заполнять двумя способами – выполняя действия поэлементно (опора на имя вектора с индексом i: рc<sup>i</sup> , рf\_c<sup>i</sup> и т.д), или используя оператор векторизации (стрелочка над выражением) (рис.  $12)$ 

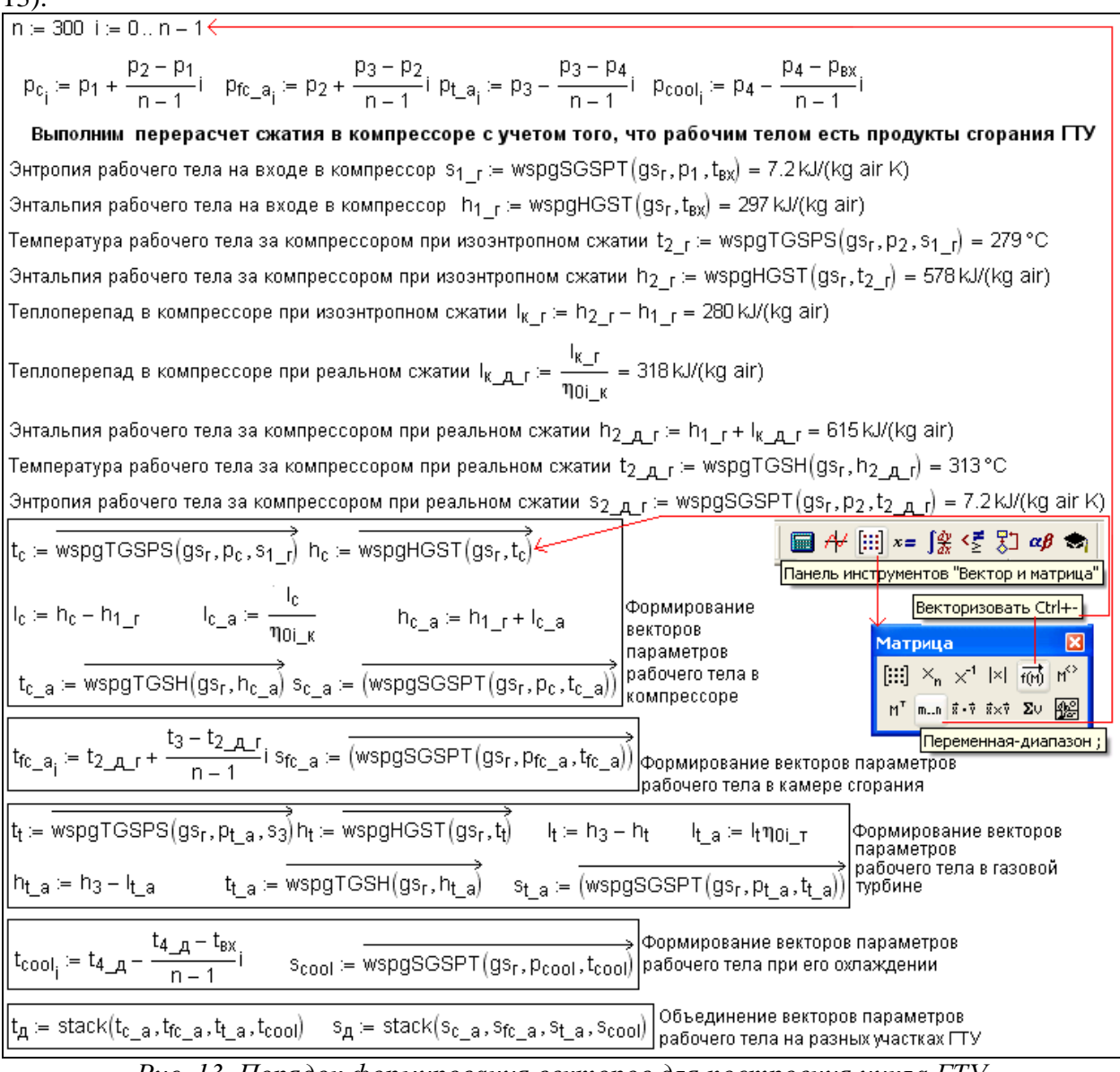

*Рис. 13. Порядок формирования векторов для построения цикла ГТУ*

На примере, изображенном на рис. 13, предложен такой порядок формирования векторов для построения цикла Брайтона. Сначала заполняются векторы давления в компрессоре, камере сгорания, газовой турбине и на выходе из ГТУ (соответственно рc<sup>i</sup> , pf\_c<sub>i</sub>, pt\_a<sub>i,</sub> pcool<sub>i</sub>) значениями, равномерно меняющимися от начального давления до конечного в каждом элементе двигателя (например, для компрессора начальное давление  $p_1$  – давление входящего воздуха, а конечное –  $p_2$  – давление на выходе из компрессора). Далее, используя функции WaterSteamPro, и оператор векторизации, формируем последовательно векторы – параметры рабочего тела цикла ГТУ в соответствующих точках. При этом нужно знать, что, поскольку в ГТУ участвуют разные рабочие тела (воздух, смесь продуктов сгорания и воздуха и т.д.), то при одних и тех же значениях температуры и давления, например, энтальпия и энтропия 1 кг этих газов будут иметь разные значения. Если цикл ГТУ строится в T,s-диаграмме для 1 кг рабочего тела, проходящего через газовую турбину, тогда предлагается сделать перерасчет процесса

сжатия в компрессоре по отношению к этому рабочему телу (рис. 13). Кроме того, необходимо учесть, что программа Mathcad вычисляет энтропию в J/(kg·K) (Дж/(кг·К)). Поэтому, если мы выводим на график энтропию в kJ/(kg·K), то предлагается разделить на kJ/(kg·K) величину, определяемую энтропию (рис. 15). То же самое касается и температуры – в Mathcad она автоматически вычисляется в кельвинах. Поэтому, если мы хотим вывести на график температуру по шкале Цельсия, необходимо от значений, определяющих температуру в соответствующих точках цикла, отнять 273,15 К (рис. 15).

При желании на T, s-диаграмму можно нанести изобары, показывающие давление в отдельных точках цикла Брайтона (выход из компрессора, вход в газовую турбину, например) для визуализации величины потерь давления в отдельных трактах ГТУ (рис. 15). Для этого необходимо сформировать соответствующие вектора (рис. 14).

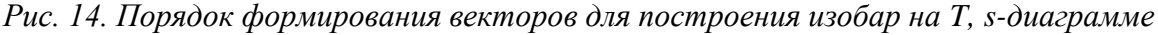

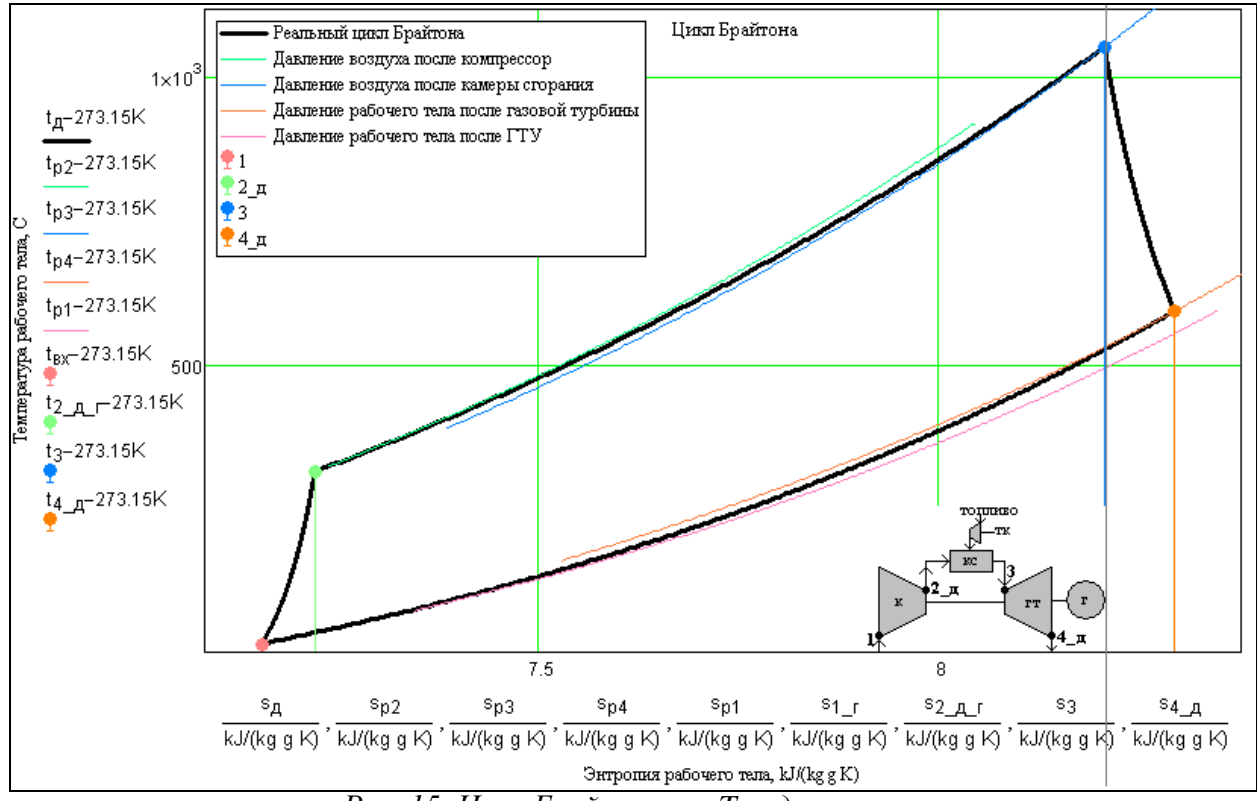

*Рис. 15. Цикл Брайтона на T, s-диаграмме*

#### **Выводы**

1. Использование инженерного калькулятора Mathcad позволяет производить достаточно просто достаточно сложные детальные расчеты циклов тепловых двигателей, не прибегая к помощи сторонних программистов.

2. При расчете термодинамических циклов удобным и эффективным является использование программы WaterSteamPro [\(www.wsp.ru\)](http://www.wsp.ru/) для определения свойств рабочих тел паротурбинных, газотурбинных и парогазовых устновок

3. Сетевой публикатор Mathcad Calculation Server позволяет реализовывать по технологии «облачных» вычислений сложные инженерные расчеты, в том числе и в области энергетики.

#### **Список литературы**

1. *Цанев С.В.* Газотурбинные и парогазовые установки тепловых электростанций: учебное пособие для вузов / С.В. Цанев, В.Д. Буров, А.Н. Ремезов; под ред. С.В. Цанева. – 2-е изд., стереот. – М.: Издательский дом МЭИ, 2006.

2. *Очков В.Ф., Александров А.А, Орлов К.А., Волощук В.А., Очков А.В.* [Сетевые расчеты процессов и циклов теплоэнергетических установок](http://twt.mpei.ac.ru/ochkov/WSPHB/NREE-2008-2/index.html) // [Новое в](http://www.rao-ees.ru/ru/news/news/magazin)  [российской электроэнергетике.](http://www.rao-ees.ru/ru/news/news/magazin) 2008. № 10.

3. *Очков В.Ф.* [Сетевые расчеты и диаграммы теплоэнергетических](http://twt.mpei.ac.ru/ochkov/WspIn/index2.html)  [процессов](http://twt.mpei.ac.ru/ochkov/WspIn/index2.html) // Промышленная энергетика. 2008. № 12.

4. *Очков В.Ф. , Александров А.А., Волощук В.А., Дорохов Е.В., Орлов К.А.* Интернет-расчеты термодинамических циклов // [Теплоэнергетика.](http://www.maik.ru/cgi-bin/list.pl?page=teploen) 2009. № 1.

5. Александров А.А., Орлов К.А., Очков В.Ф. Уравнения и программы для расчета свойств газов и продуктов сгорания // Теплоэнергетика. 2005. №3.  $C. 28 - 37.$ 

Волощук Владимир Анатольевич – кандидат техн. наук, доцент, Национальный университет водного хозяйства и природопользования, г. Ровно, Украина E-mail: Volodya-28@yandex.ru

Орлов Константин Александрович – кандидат техн. наук, доцент, МЭИ(ТУ) – ООО «Триеру», Москва, Россия, E-mail: orlov@twt.mpei.ac.ru

Очков Валерий Федерович – доктор техн. наук, профессор, МЭИ(ТУ) – ООО «Триеру», Москва, Россия, E-mail: ochkov@twt.mpei.ac.ru